# **Actividades para proxectos | Bloque 3 : Interacción**

**Secundaria. 9 a 12 anos**

# **TheRiddle Masters**

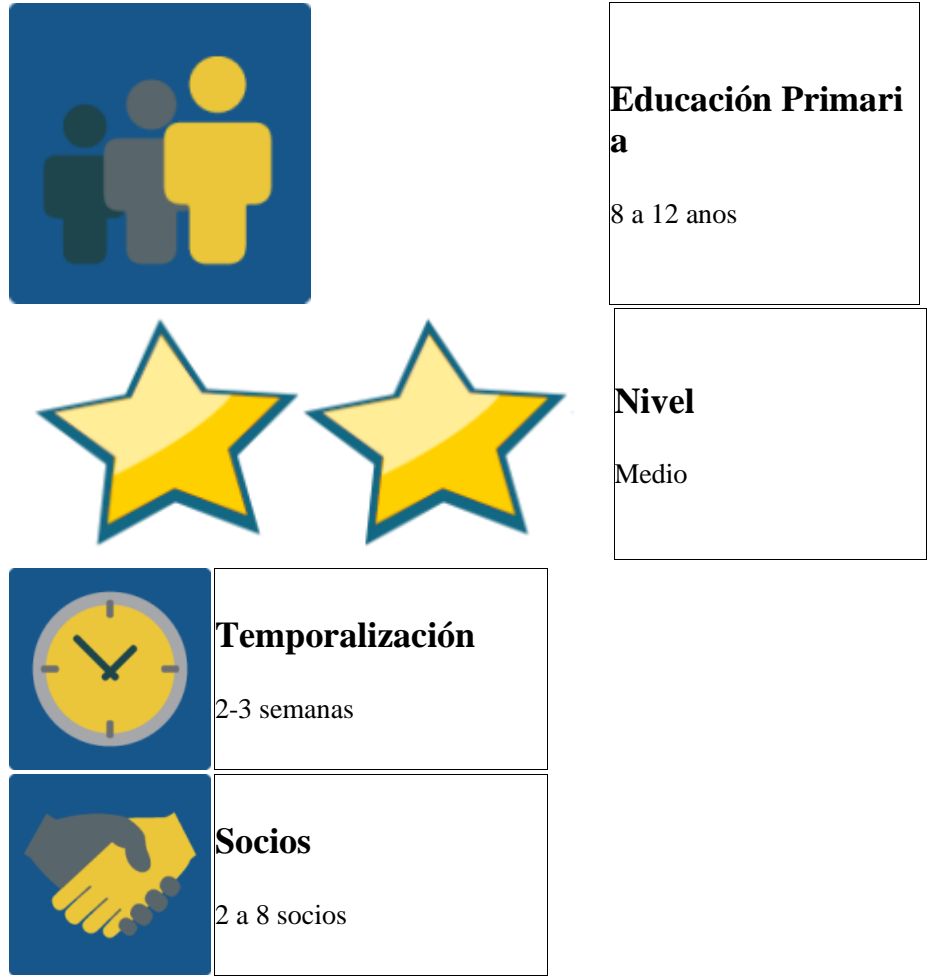

## **DESCRICIÓN DA ACTIVIDADE**

A actividade ten varias partes:

- 1. Os grupos internacionais invéntanse ou buscan unhas adiviñas para os demais membros do seu equipo e compártenas no fórum do seu grupo. Ó rematar o prazo dunha semana, cada membro manda unha mensaxe privada ó compañeiro de equipo do outro país a través da mensaxería do twinspace, onde adiviñan a resposta correcta á adiviña que compartira no forum.
- 2. Unha vez intercambiadas as súas adiviñas, cada equipo elixe as que máis lles gusten.
- 3. Despois nunha videoconferencia, os equipos xogan ás adiviñas ós membros doutros equipos.
- 4. Ó final faise un libro de adiviñas.

5. Así mesmo publícanse no Twinspace fotos e vídeos das distintas fases e pasos que se desenvolvan nesta actividade.

# **OBXECTIVO DA ACTIVIDADE**

Que os alumnos dos diferentes centros se comuniquen e interactúen en grupos internacionais a través de adiviñas e usando as ferramentas oportunas do Twinspace e ferramentas de videoconferencia sinxelas.

## **DESENVOLVEMENTO DA ACTIVIDADE**

# **Fase 1: Preparación**

### **Paso 1:**

Os docentes distribúen os alumnos en equipos internacionais, idealmente cun número de entre 6 e 8 alumnos por equipo. Os equipos deben ser equilibrados.

### **Paso 2:**

Créase unha páxina no Twinspace do proxecto onde se comparte a táboa dos membros de cada equipo.

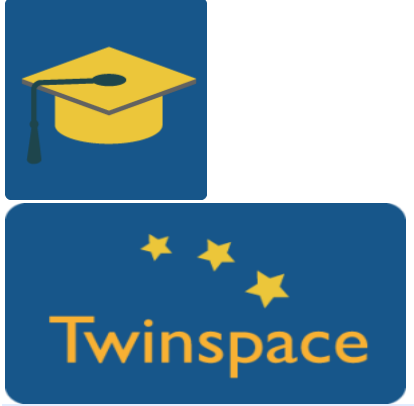

**Paso 3:**

Créase unha páxina no Twinspace do proxecto onde se escribe o que hai que facer nesta actividade. Pódese crear un exemplo e compartilo nesta mesma páxina. Como axuda poden usar o seguinte enlace: <http://www.wikihow.com/Make-up-a-Riddle>

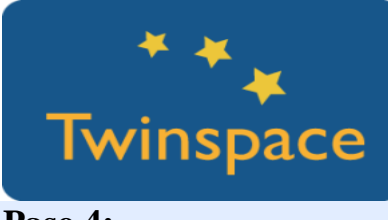

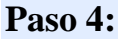

Os profesores crean foros para cada equipo internacional onde os grupos poden presentarse e escribir as súas adiviñas. Os foros enlázanse na páxina xeral da actividade para que sexa doado para os alumnos chegar ó foro correcto.

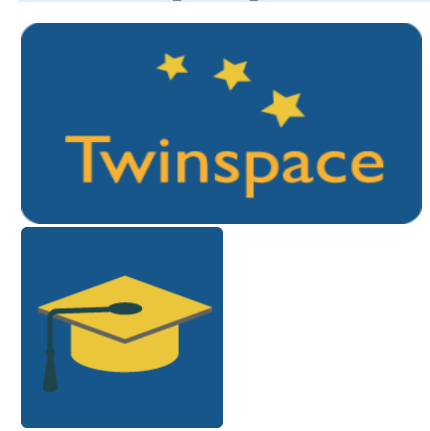

#### **Paso 5:**

Os profesores tamén crean unha páxina do twinspace para cada grupo internacional onde se compartirán informacións sobre a actividade.

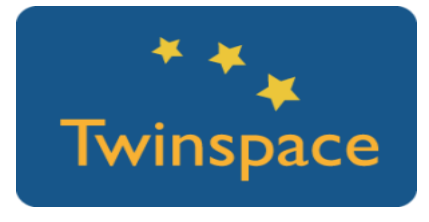

# **Fase 2: Posta en práctica**

#### **Paso 6:**

Os alumnos **entran no Twinspace coa súa clave e contrasinal**, facilitado polo seu profesor e consultan quén está no seu equipo internacional. Despois consultan as instruccións na páxina xeral da actividade.

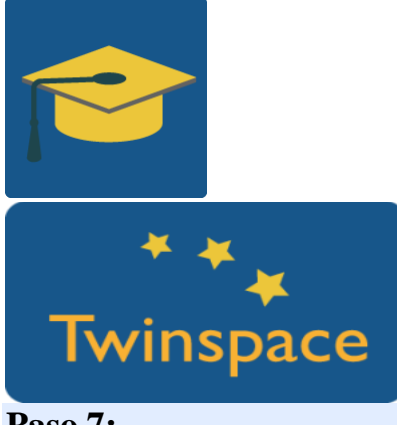

**Paso 7:** 

Os alumnos crean ou buscan adiviñas relacionadas co tema do proxecto e cada membro aporta unha adivinanza ó foro do seu equipo.

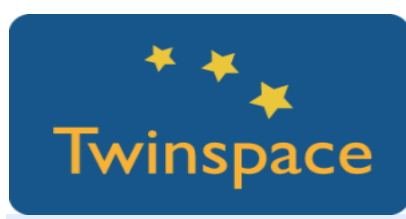

#### **Paso 8:**

Unha vez compartidas as adiviñas no foro, os membros dos equipos intentan respondelas nun tiempo establecido polos profesores, usando a mensaxería do Twinspace.

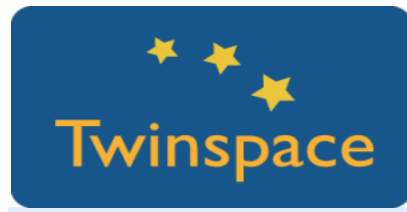

#### **Paso 9:**

Xúntanse todas as adiviñas na páxina do Twinspace de cada equipo internacional. Cada equipo elixe as tres (ou outra cantidade, segundo o número de socios) adiviñas que máis lles gustan a través de ferramentas online como Answergarden.

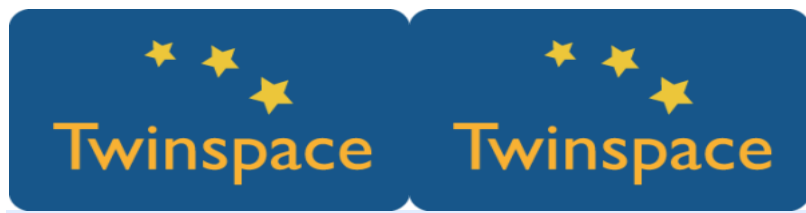

#### **Paso 10:**

Unha vez votadas as adiviñas, compartirase o resultado na páxina do Twinspace do equipo internacional. Elíxense os alumnos que van ler ou dicir a adiviña na seguinte actividade por vídeo conferencia.

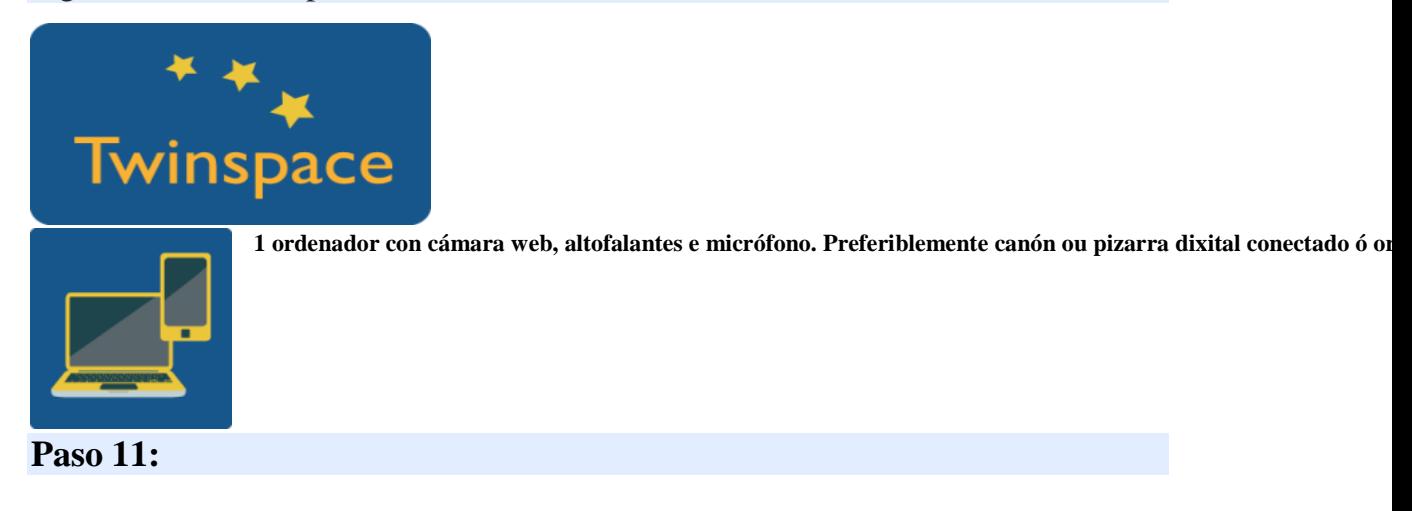

Faise unha videoconferencia a través do Twinspace ou outras ferramentas como Skype e xógase ás adiviñas. Os profesores elixen a orde na que se presentan as adiviñas previamente á videoconferencia.

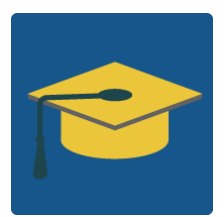

A ferramenta de video [conferencia](http://etwinning.es/la-herramienta-de-videoconferencia-en-los-proyectos-etwinning/?lang=es) en los proyectos eTwinning:

# **Fase 3: Recollida de datos e promoción**

## **Paso 12:**

Faise un ebook ou un libro en papel coa colección de todas as adiviñas creadas polos equipos internacionais.

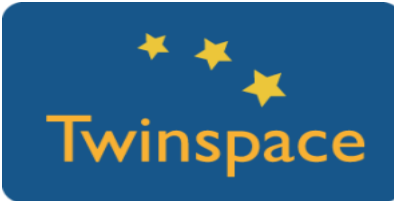

#### **Paso 13:**

Publícanse no Twinspace fotos e vídeos das distintas fases e pasos que se desenvolvan nesta actividade. Fanse comentarios no diario do proxecto.

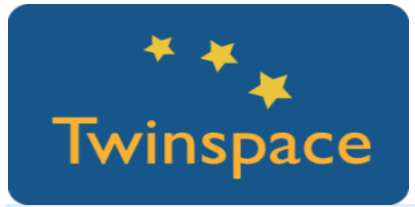

# **PRODUTO(S)/RESULTADO(S) ESPERADO(S)**

Vídeo e fotos do proceso, Riddlesbook en papel ou un ebook.

#### **FERRAMENTAS DO TWINSPACE/FERRAMENTAS 2.0 EXTERNAS**

- o Videoconferencia en TwinSpace ou Skype
- o Windows MovieMaker para edición de vídeos
- o [Answergarden](https://answergarden.ch/) para votar as adiviñas
- o [Issue](https://issuu.com/) para facer un libro dixital das adiviñas elixidas